# **Apache 2 : un serveur web HTTP**

## **Pré-requis**

- Disposer d'un utilisateur non root
- Quelques connaissances de base des protocoles HTTP, DNS et TCP/IP (adressage, sous-réseaux, etc.) ;
- Un réseau local en état de marche (IP attribuées, connexion à internet) ;
- Un serveur DNS configuré (pour le domaine).

L'arborescence du site se présente comme suit :

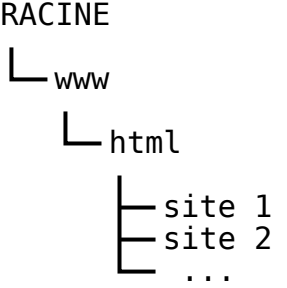

## **Installation**

**[Mise à jour de la version 2.2 vers la version 2.4](http://www.nfrappe.fr/doc-0/doku.php?id=logiciel:internet:apache:maj:start)**

## **Configuration**

Apache2 se fonde sur les hôtes virtuels qui sont indispensables.

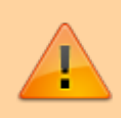

Il faut créer un hôte virtuel (VirtualHost) pour chaque projet.

Il ne faut pas lancer les sites locaux par http://localhost/projet1/ ou http://localhost/projet2/ mais par un hôte virtuel pour chacun : **http://projet1/** ou **http://projet2/**

## **[Apache : configurer les hôtes virtuels](http://www.nfrappe.fr/doc-0/doku.php?id=tutoriel:internet:apache:vhost:start) [Apache 2 : sous-domaines \(serveurs virtuels\)](http://www.nfrappe.fr/doc-0/doku.php?id=logiciel:internet:apache:vhosts:start1)**

## **VirtualHost**

Les fichiers de configuration sont maintenant des hôtes virtuels placés dans **/etc/apache2/sitesavailable** et activés par **a2ensite**.

> Les fichiers .htaccess doivent être si possible remplacés par des blocs <directory>…</directory> dans les fichiers de configuration des vhosts.

Ne les utiliser que si on n'a aucun accès à la config du serveur (par exemple sur un hébergement mutualisé)

Le fichier de configuration principal (anciennement httpd.conf) est remplacé par le fichier **/etc/apache2/sites-available/000-default.conf**

Pour les options et les directives, voir la page [Configuration de Apache 2](http://www.nfrappe.fr/doc-0/doku.php?id=logiciel:internet:apache:config:start1) [Apache 2 : options et](http://www.nfrappe.fr/doc-0/doku.php?id=logiciel:internet:apache:config:start) [directives de configuration](http://www.nfrappe.fr/doc-0/doku.php?id=logiciel:internet:apache:config:start)

## **Préparation du fichier /etc/hosts**

Le fichier **/etc/hosts** donne les correspondances entre les adresses IP et les noms de site.

Une petite modification est nécessaire pour un bon fonctionnement de Apache.

Ouvrez avec les droits d'administration le fichier **/etc/hosts** pour le modifier comme ceci :

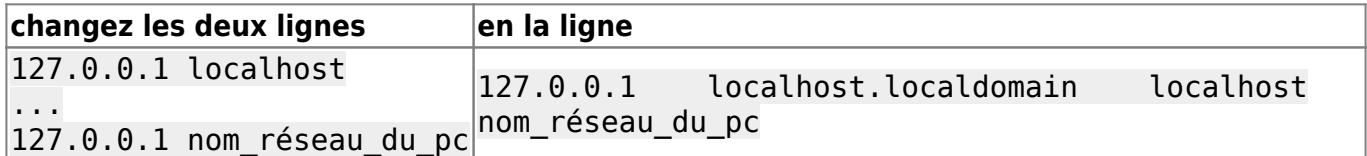

Relancez le serveur apache par :

• sudo service apache2 restart

## **Les hôtes virtuels**

Activez les hôtes virtuels en lançant en ligne de commande :

```
$ sudo a2enmod vhost_alias
Enabling module vhost_alias.
To activate the new configuration, you need to run:
   systemctl restart apache2
```
Pour créer un **VirtualHost** Apache, deux étapes :

### Créez et activez la définition du **VirtualHost**

Ajoutez votre nouveau nom de domaine dans le fichier **/etc/hosts**.

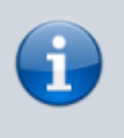

Dans nos exemples, nous parlerons du site **monsite.com** et pour les sous-domaines du site **doc.monsite.com**

### **Préalable : l'hôte localhost**

Pour des raisons de sécurité, il ne faut pas laisser les visiteurs non enregistrés circuler dans toute la machine.

Créez avec les droits d'administration le fichier **/etc/apache2/sites-available/000-localhost.conf** pour y écrire ceci :

[/etc/apache2/sites-available/000-localhost.conf](http://www.nfrappe.fr/doc-0/doku.php?do=export_code&id=logiciel:internet:apache:start&codeblock=3)

<VirtualHost \*:80> ServerName localhost ServerAlias localhost DocumentRoot /var/www/html <Directory /var/www/html> Options Indexes FollowSymLinks MultiViews AllowOverride all Require local </Directory> </VirtualHost>

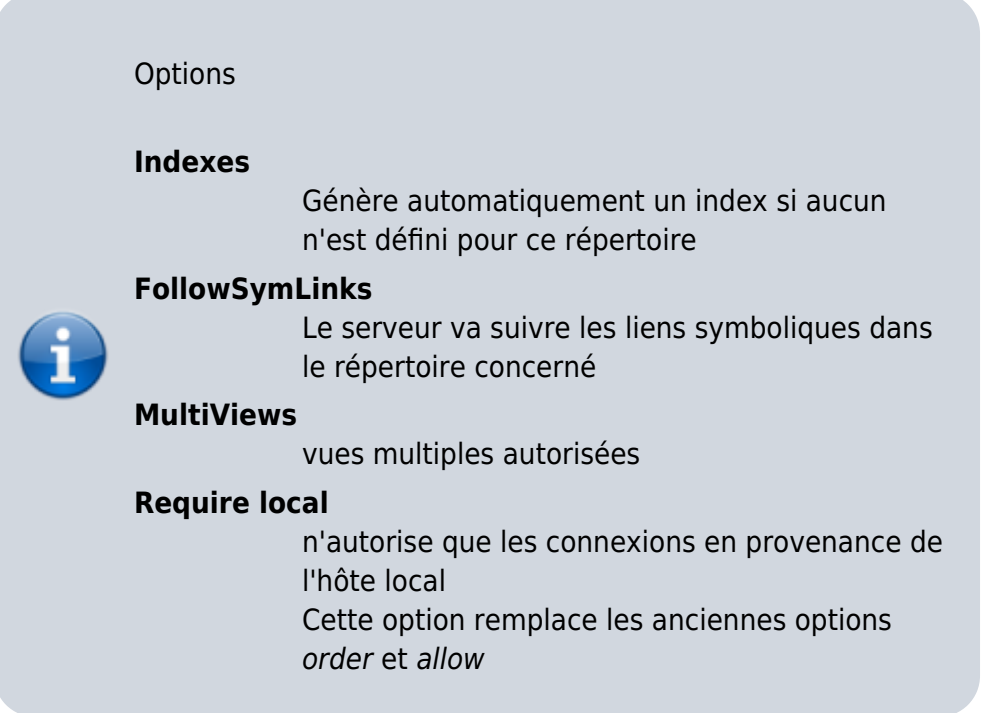

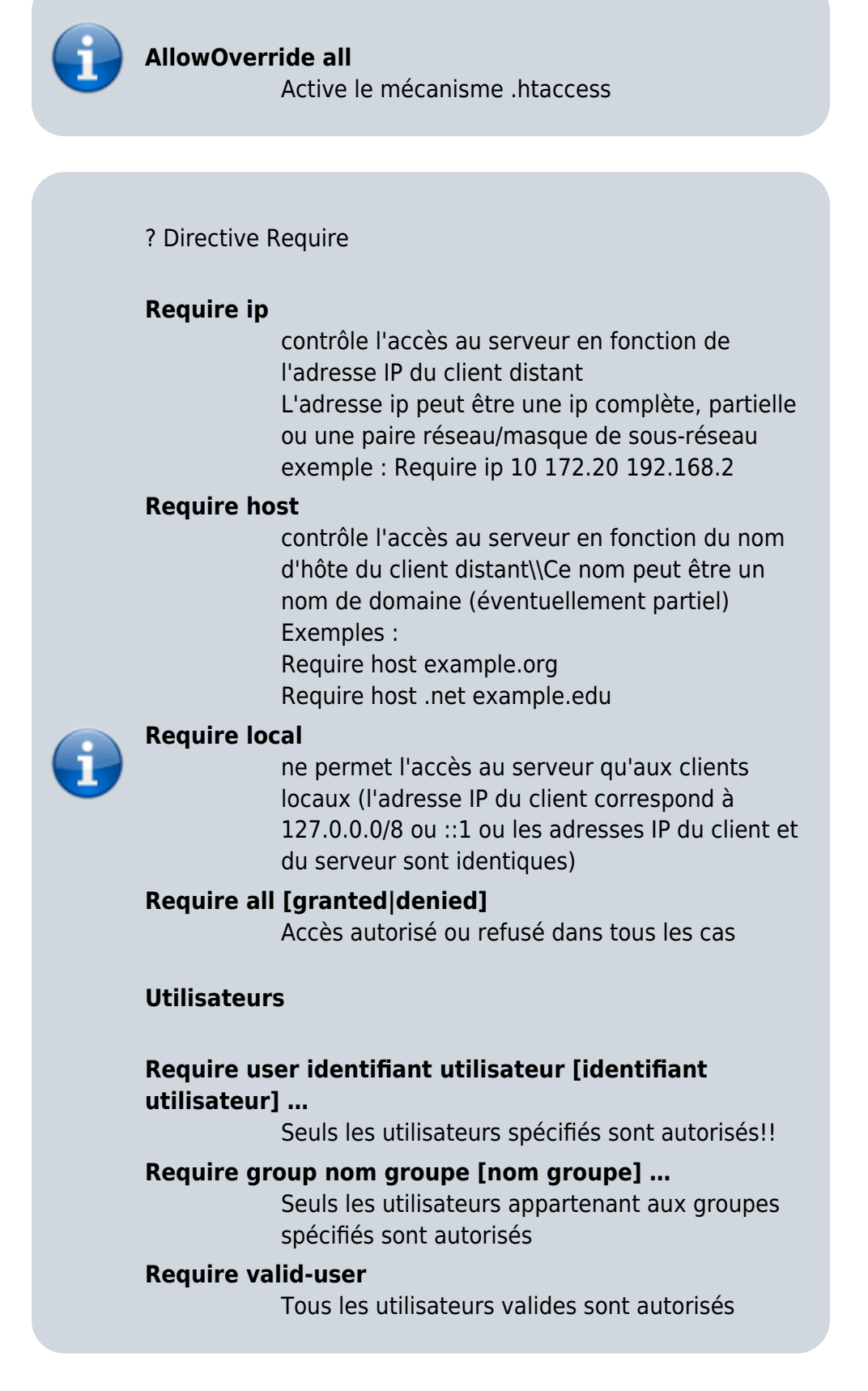

Pour activer le vhost :

```
...@...:~ $ sudo a2enmod 000-localhost
Enabling module 000-localhost
To activate the new configuration, you need to run:
   systemctl restart apache2
```
Nous allons maintenant décrire les étapes pour créer l'hôte virtuel du site **monsite1**.

### **Première étape : création et activation de la définition du VirtualHost**

Créez avec les droits d'administration le fichier **"/etc/apache2/sites-available/monsite.com.conf** pour y écrire ceci :

[/etc/apache2/sites-available/monsite.com.conf](http://www.nfrappe.fr/doc-0/doku.php?do=export_code&id=logiciel:internet:apache:start&codeblock=4)

```
<VirtualHost *:80>
     ServerName www.monsite.com
     ServerAlias monsite.com *.monsite.com
     ServerAdmin administrateur.web@domain.tld
     DocumentRoot /srv/www/html/monsite1
     <Directory /srv/www/html/monsite1>
         Options Indexes FollowSymLinks MultiViews
         AllowOverride all
         Order allow,deny
         allow from all
     </Directory>
     ErrorLog /var/log/apache2/error.monsite1.conf.log
     CustomLog /var/log/apache2/access.monsite1.conf.log combined
</VirtualHost>
```
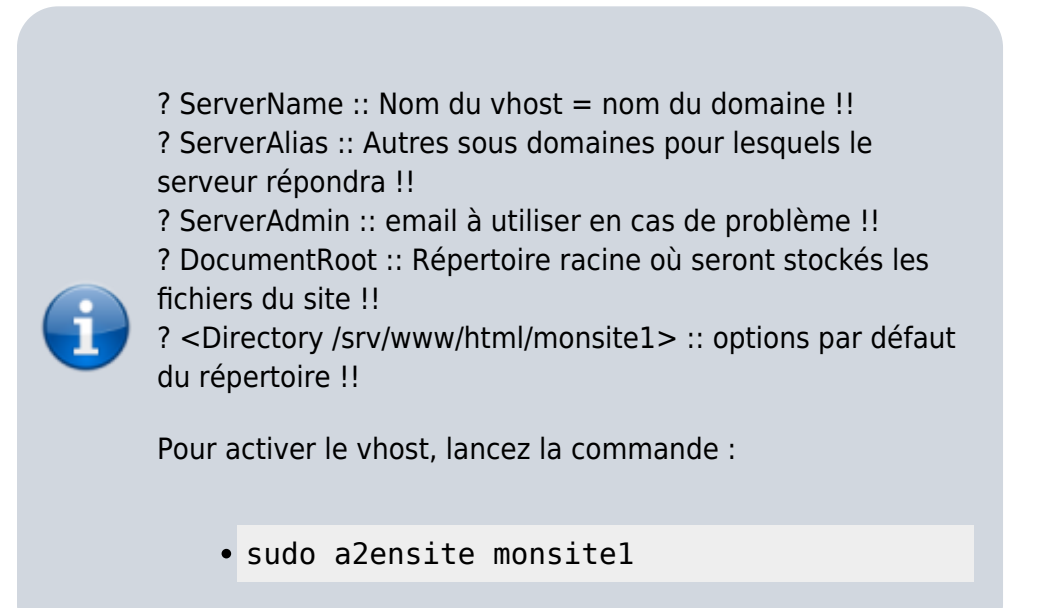

### **Deuxième étape : ajout dans le fichier /etc/hosts**

Nous devons maintenant ajouter dans le fichier **/etc/hosts** les noms de domaine des hôtes virtuels que nous avons définis.

Ouvrez avec les droits d'administration le fichier **"/etc/hosts**.

Pour chaque hôte virtuel, insérez une ligne avec :

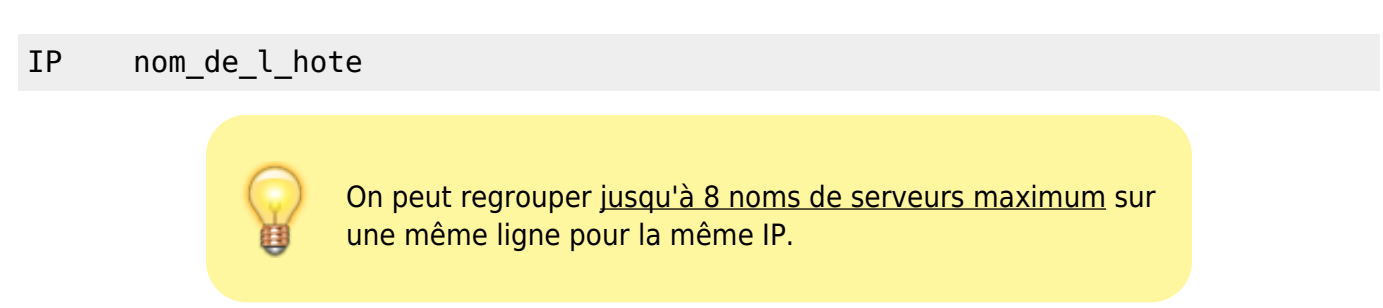

On obtient quelque-chose comme :

#### [/etc/hosts](http://www.nfrappe.fr/doc-0/doku.php?do=export_code&id=logiciel:internet:apache:start&codeblock=7)

# pour localhost 127.0.0.1 localhost projet1 ::1 localhost projet1 " pour les sites sur localhost 127.0.0.1 monsite1.com doc.monsite1.com monsite2 # sites sur une autre machine du réseau 192.068.0.12 site12.tld # machines extérieures 123.456.7.8 site.fr

## **Les hôtes virtuels dynamiques**

les Virtualhosts dynamiques permettent une gestion beaucoup plus simple que les virtualhosts simples quand il faut gérer une grande quantité de sites.

De plus, il n'est pas nécessaire de relancer Apache après l'ajout d'un site web par exemple.

Avec cette méthode, pour créer un domaine ou un sous-domaine, il suffit de créer dans la racine un répertoire racine portant le même nom que le domaine ou le sous-domaine voulu.

Par exemple, pour créer le site « la-maman-de.marcel.com », il suffit de créer un répertoire **lamaman-de.marcel.com** dans **/var/www/**.

Il n'y a rien d'autre à faire !! En tapant<http://la-maman-de.marcel.com> dans un navigateur vous y accédez directement.

Voici un exemple de VirtualHost dynamique :

```
<VirtualHost *:80>
     ServerName www.loicg.dev.com
     ServerAlias *.*.dev.com
     VirtualDocumentRoot /home/web/workspace/%2/%1
```

```
 <Directory />
         Options Indexes FollowSymLinks MultiViews
         AllowOverride All
     </Directory>
</VirtualHost>
```
NameVirtualHost \*:80 <VirtualHost \*:80> VirtualDocumentRoot /var/www/%0 VirtualScriptAlias /var/www/%0/cgi-bin

```
LogFormat "%V %h %l %u %t \"%r\" %>s %b \"%{Referer}i\" \"%{User-Agent}i
\" \"%{forensic-id}n\" %v" combinedvhost
     CustomLog "/var/log/apache2/access.log" combined
     CustomLog "| /usr/sbin/split-logfile" combinedvhost
</VirtualHost>
```
#### Explications

?LogFormat "%V %h %l %u %t \"%r\" %>s %b \"%{Referer}i\" \"%{User-Agent}i \" \"%{forensic-id}n\" %v" combinedvhost ::Format de log pour les virtualhost dynamiques, l'option la plus importante ici est le %V écrit l'adresse d'accès au site en début de ligne et qui permet donc de découper les logs par site web. Nous verrons ça un peu plus bas. Le %V doit être placé au début.!!

?CustomLog "/var/log/apache2/access.log" combined ::Permet d'avoir un référencement de tous les accès au serveur web dans un seul fichier, pratique pour des statistiques globales par exemple. Attention ce fichier peut devenir assez gros.!!

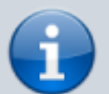

?CustomLog "| /usr/sbin/split-logfile" combinedvhost ::Ici c'est une directive un peu spéciale, elle fait appelle à la commande split-logfile pour séparer les logs.!!

?VirtualDocumentRoot /var/www/%0 ::C'est ici que commence le vrai pouvoir des virtualhosts dynamiques, cette variable indique le chemin vers les répertoires contenant les sites web. Jusque-là rien de bien nouveau mais le c'est le %0 qui change toute la donne, en effet %0 sera égal l'adresse du site tapée dans la barre d'adresse de votre navigateur. Si le répertoire égal à l'adresse du site n'existe pas alors une erreur 404 apparaîtra.!!

?VirtualScriptAlias /var/www/%0/cgi-bin ::Si vos souhaitez utiliser des scripts .py .pl .cgi alors il vous faut cette ligne. Les scripts devront se trouver dans le répertoire /var/www/marcel.com/cgi-bin/ pour qu'ils puissent être exécutés.!!

Interpolation du nom de répertoire

Toutes les directives de ce module insèrent une chaîne dans un nom de chemin. La chaîne insérée (que nous appellerons maintenant le "nom") peut être soit le nom du serveur (voir la directive UseCanonicalName pour les détails sur la manière dont il est déterminé), soit l'adresse IP du serveur virtuel hébergé par le serveur sous la forme d'un quadruplet d'octets séparés par des points. L'insertion est contrôlée par des spécificateurs inspirés de printf et possèdant de nombreux formats :

#### ?%%::insère un %!!

?%p::insère le numéro de port du serveur virtuel!! ?%N.M::insère le nom (en partie)!! N et M permettent de spécifier des sous-chaînes du nom. N sélectionne un des composants du nom séparés par des points, et M sélectionne des caractères à l'intérieur de ce que N a sélectionné. M est optionnel et sa valeur par défaut est 0 s'il n'est pas spécifié ; le point doit être présent si et seulement si M l'est aussi. Les modes d'insertion sont les suivants :

?0::le nom en entier!! ?1::la première partie!! ?2::la seconde partie!! ?-1::la dernière partie!! ?-2::l'avant-dernière partie!! ?2+::toutes les parties à partir de la seconde!! ?-2+::toutes les parties jusqu'à l'avant-dernière!! ?1+ et -1+::identique à 0!! Si N ou M est plus grand que le nombre de parties disponibles, seul un caractère de soulignement est inséré.

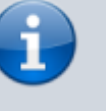

DNS : voir

[http://mayakron.altervista.org/wikib](http://mayakron.altervista.org/wikibase/show.php?id=AcrylicHome) [ase/show.php?id=AcrylicHome](http://mayakron.altervista.org/wikibase/show.php?id=AcrylicHome) et la mise en place sous windows 10.

et la réponse

[http://stackoverflow.com/questions/](http://stackoverflow.com/questions/138162/wildcards-in-a-windows-hosts-file) [138162/wildcards-in-a-windows](http://stackoverflow.com/questions/138162/wildcards-in-a-windows-hosts-file)[hosts-file](http://stackoverflow.com/questions/138162/wildcards-in-a-windows-hosts-file)

Relancez Apache par la commande :

sudo service apache2 restart

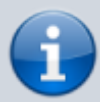

## **Utilisation**

**[apachectl - Interface de contrôle du serveur HTTP](http://www.nfrappe.fr/doc-0/doku.php?id=logiciel:internet:apache:apachectl:start) [Apache](http://www.nfrappe.fr/doc-0/doku.php?id=logiciel:internet:apache:apachectl:start) Lancement** :

...@...:~ \$ sudo apachectl start

#### **Arrêt en douceur** :

...@...:~ \$ sudo apachectl graceful-stop

### **Arrêt immédiat** :

...@...:~ \$ sudo apachectl stop

#### **Redémarrage en douceur** :

...@...:~ \$ sudo apachectl graceful

#### **Redémarrage immédiat** :

```
...@...:~ $ sudo apachectl restart
```
**Vérification de la syntaxe du fichier de configuration** :

...@...:~ \$ sudo apachectl configtest

#### **Rapport d'état** :

...@...:~ \$ sudo systemctl status apache2

## **Désinstallation**

## **Voir aussi**

- **(fr)** <http://httpd.apache.org/docs/2.4/>
- **(fr)**

[https://www.vincentliefooghe.net/content/configuration](https://www.vincentliefooghe.net/content/configuration-apache-24-php-fpm) [-apache-24-php-fpm](https://www.vincentliefooghe.net/content/configuration-apache-24-php-fpm) (très clair, à jour)

**(fr)**

[https://www.digitalocean.com/community/tutorials/how](https://www.digitalocean.com/community/tutorials/how-to-install-the-apache-web-server-on-ubuntu-18-04) [-to-install-the-apache-web-server-on-ubuntu-18-04](https://www.digitalocean.com/community/tutorials/how-to-install-the-apache-web-server-on-ubuntu-18-04)

Basé sur [<Titre original de l'article>](#page--1-0) par <Auteur Original>.

From: <http://www.nfrappe.fr/doc-0/> - **Documentation du Dr Nicolas Frappé** Permanent link: **<http://www.nfrappe.fr/doc-0/doku.php?id=logiciel:internet:apache:start>** Last update: **2022/08/13 21:57**